## **Erstinbetriebnahme**

#### **Herstellen der benötigten Verbindungen zur Gerätekonfiguration**

→ Stellen Sie mithilfe des beiliegenden oder eines anderen geeigneten Kaltgerätekabels bzw. des beiliegenden externen Netzteils an einer Netzsteckdose eine Stromversorgung her. Beachten Sie dabei die nebenstehenden Sicherheitshinweise.

→ **Nur bei Geräten mit integriertem DSL-Modem:** Verbinden Sie, sofern vorhanden und benötigt, mithilfe passender Kabel die G.FAST- / VDSL- / ADSL-Schnittstellen mit einer TAE-Dose Ihres Providers.

→ Verbinden Sie weitere benötigte Geräteschnittstellen über geeignete Kabel bzw. Module mit weiteren Komponenten und schließen Sie bei Geräten mit Mobilfunk- und/oder WLAN-Schnittstellen ggf. mitgelieferte Antennen an.

→ Wählen Sie eine der folgenden Konfigurationsmethoden **a), b)** oder **c)**

### **a) Konfiguration über das lokale Netzwerk (empfohlen)**

verbinden Sie eine der **ETH**- bzw. **LAN**-Schnittstellen des Gerätes über ein Ethernetkabel entweder mit einem Netzwerk-Switch oder direkt mit dem zur Konfiguration vorgesehenen Konfigurationsrechner (z. B. Notebook). **Die Schnittstelle CONFIG bzw. COM ist nicht zur Konfiguration über das Netzwerk geeignet!**

#### **b) Konfiguration über die serielle Schnittstelle** eines angeschlossenen Computers (falls vorhanden) Sie benötigen ein serielles Konfigurationskabel, dessen Netzwerkstecker mit der Schnittstelle **CONFIG** bzw. **COM** des

Gerätes verbunden wird. **Diese Buchse ist ausschließlich für den Anschluss an eine serielle Schnittstelle vorgesehen!**

### **c) Konfiguration über die USB-Schnittstelle** eines angeschlossenen Computers

• Beim Verbinden des Rechners mit einem unkonfigurierten LANCOM Gerät wird von WEBconfig automatisch der Setup-Wizard **Grundeinstellungen** gestartet.

Sie benötigen ein handelsübliches **USB-C**-Verbindungskabel, welches mit der Schnittstelle **CONFIG** des Gerätes verbunden wird.

### **Möglichkeiten zur Erstinbetriebnahme des unkonfigurierten Gerätes**

#### → **Option 1: über einen Webbrowser (WEBconfig, nicht für seriell verbundene Geräte)**

Die Konfiguration über einen Webbrowser ist eine einfache und schnelle Variante, da hierbei keine zusätzliche Software auf dem zur Konfiguration verwendeten Rechner installiert werden muss.

Option 3: über die LANCOM Management Cloud (LMC) Die LMC ist für den Betrieb der LANCOM Geräte nicht erforderlich, erleichtert aber durch ein zentrales, automatisiertes Management deren Inbetriebnahme und dauerhafte Verwaltung. Zur Konfiguration des Gerätes über die LMC sind besondere Voraussetzungen erforderlich. Informationen zu diesem Thema finden Sie unter [www.lancom.de/lmc-zugang](https://www.lancom.de/lmc-zugang).

**Hinweis:** Sollte beim Verbindungsversuch zu Ihrem Gerät in Ihrem Browser eine Zertifikatswarnung erscheinen, gibt es auf der angezeigten Browser-Seite eine Schaltfläche bzw. einen Link, um die Verbindung zum Gerät dennoch herzustellen (abhängig vom verwendeten Browser meist unter **Erweitert**).

Wählen Sie im Folgenden die für Ihre vorliegende Konstellation zutreffende Beschreibung **a)** oder **b)** zur Konfiguration des

Gerätes.

### **a) Konfiguration im Netzwerk ohne aktiven DHCP-Server b) Konfiguration im Netzwerk mit aktivem DHCP-Server**

Zur Konfigu im lokalen I prüft ein un ein DHCP-S

Das Gerät k DHCP-Funk **172.23.56.** Die vorgege

- 
- 
- 
- 
- 
- 
- 
- 
- 

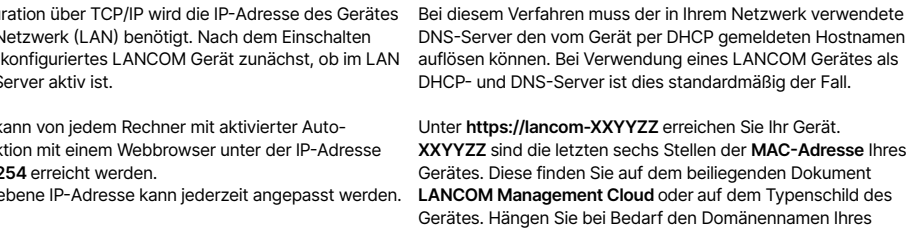

lokalen Netzwerks an (z. B. **.intern**).

• Nachdem der Setup-Wizard durchlaufen wurde, ist die Erstinbetriebnahme des Gerätes abgeschlossen. • Nehmen Sie bei Bedarf weitere Konfigurationen über die zur Auswahl stehenden Setup-Wizards vor.

#### → **Option 2: über die Windows-Software LANconfig [\(www.lancom.de/downloads](https://www.lancom.de/downloads))**

• Bitte warten Sie, bis der Startvorgang des Gerätes abgeschlossen ist, bevor Sie LANconfig starten. Unkonfigurierte LANCOM Geräte werden von LANconfig im lokalen Netzwerk (LAN) automatisch gefunden und daraufhin der Setup-Assistent **Grundeinstellungen** gestartet.

Nachdem der Setup-Assistent durchlaufen wurde, ist die Erstinbetriebnahme des Gerätes abgeschlossen. Nehmen Sie bei Bedarf weitere Konfigurationen über die zur Auswahl stehenden Setup-Assistenten vor.

**Dokumentation / Firmware Service & Support Alle Informationen zu Ihrem Gerät**

Grundsätzlich stehen aktuelle Versionen der LCOS-Firmware, Treiber, Tools und Dokumentation für alle LANCOM und AirLancer Produkte kostenlos auf unserer vww.lancom.de/knowledgebase Website zum Download bereit.

Gerät finden Sie im Download-Portal der unser Service & Support-Portal: LANCOM Webseite: [www.lancom.de/downloads](https://www.lancom.de/downloads/)

Außerdem finden Sie im LCOS-Referenzhandbuch Erklärungen zu allen Funktionen Ihres LANCOM Gerätes: [www.lancom-systems.de/docs/LCOS/](https://www.lancom-systems.de/docs/LCOS/Refmanual/DE/) [Refmanual/DE/](https://www.lancom-systems.de/docs/LCOS/Refmanual/DE/)

Eine ausführliche Dokumentation zu Ihrem sein, so stellen Sie bitte Ihre Anfrage über Sollten darüber hinaus noch Fragen offen [www.lancom.de/service-support](https://www.lancom.de/service-support)

Die LANCOM Knowledge Base – mit über 2.500 Artikeln – steht Ihnen jederzeit über die LANCOM-Website zur Verfügung:

Informationen zum Lifecycle, insbesondere zu End of Sale / End of Life sowie zur Versorgung<br>End of Sale / End of Life sowie zur Versorgung der LANCOM Geräte mit Security Updates finden Sie unter: [www.lancom.de/lifecycle](http://www.lancom.de/lifecycle)

# **Allgemeine Sicherheitsvorschriften**

Konformitätserklärungen für unsere Produkte finden Sie auf der Seite [www.lancom.de/doc](http://www.lancom.de/doc). Diese beinhalten alle geprüften Normen und geforderten Richtlinien im Bereich EMV - SICHERHEIT - FUNK sowie den Nachweis der Richtlinien RoHS & REACH.

- → Das Gerätegehäuse darf in keinem Fall geöffnet und das Gerät unautorisiert repariert werden. Geräte, deren Gehäuse einmal geöffnet wurde, sind von der Gewährleistung ausgeschlossen.
- → Ggf. vorhandene Antennen dürfen nur bei ausgeschaltetem Gerät montiert oder gewechselt werden. Die Montage oder Demontage bei eingeschaltetem Gerät kann zur Zerstörung der Funkmodule führen.
- → Erläuterungen zu den einzelnen Schnittstellen, Schaltern und Anzeigen Ihres Gerätes finden Sie in der zugehörigen Hardware-Schnellübersicht.
- → Die Montage, Installation und Inbetriebnahme darf nur durch fachkundiges Personal erfolgen.

# **Sicherheitshinweise und bestimmungsgemäße Verwendung**

Zur sicheren Inbetriebnahme Ihres LANCOM Gerätes beachten Sie bitte die folgenden Sicherheitshinweise, um sich selbst, Dritten und dem Gerät keinen Schaden zuzufügen. Verwenden Sie die Geräte nur wie in der begleitenden Dokumentation beschrieben. Beachten Sie insbesondere alle Warnungen und sicherheitsrelevanten Hinweise. Verwenden Sie nur die von LANCOM Systems empfohlenen oder zugelassenen Fremdgeräte und -komponenten.

Beachten Sie vor Inbetriebnahme unbedingt die gerätespezifische Hardware-Schnellübersicht. Diese finden Sie zum Download auf [www.lancom.de](https://www.lancom.de/downloads)/downloads.

Jegliche Gewährleistungs- und Haftungsansprüche gegenüber LANCOM Systems sind bei einer anderen als der im Folgenden beschriebenen bestimmungsgemäßen Verwendung ausgeschlossen!

### **Umgebung**

LANCOM Geräte dürfen nur unter folgenden Umgebungsanforderungen betrieben werden:

- → Halten Sie die in der Hardware-Schnellübersicht zum entsprechenden LANCOM Gerät spezifizierten Temperatur- und Luftfeuchtigkeitsbereiche unbedingt ein.
- → Setzen Sie das Gerät keiner direkten Sonneneinstrahlung aus.
- → Sorgen Sie für eine ausreichende Luftzirkulation und halten Sie die vorgesehenen Lüftungsschlitze frei.
- → Die Geräte dürfen weder abgedeckt noch gestapelt werden.
- → Das Gerät muss frei zugänglich montiert werden (so muss es z. B. ohne den Einsatz technischer Hilfsmittel wie Hebebühnen erreichbar sein); ein fester Einbau (z. B. unter Putz) ist nicht gestattet.
- → Im Freien dürfen lediglich hierfür vorgesehene Outdoor-Geräte verwendet werden.

### **Stromversorgung**

Vor der Inbetriebnahme müssen folgende Punkte beachtet werden, da ein unsachgemäßer Gebrauch zu Personen- und Sachschäden sowie zum Erlöschen der Garantie führen kann:

- → Der Netzstecker des Gerätes muss frei zugänglich sein.
- → Betreiben Sie das Gerät nur mit einer fachmännisch installierten Stromversorgung an einer nahegelegenen und jederzeit frei zugänglichen Steckdose.
- → Verwenden Sie ausschließlich das beiliegende bzw. in der Hardware-Schnellübersicht aufgeführte Netzteil / Kaltgerätekabel.
- → Bei Geräten mit Metallgehäuse und Erdungsschraube ist ein hoher Berührungsstrom möglich! Verbinden Sie vor Anschluss der Stromversorgung die Erdungsschraube mit geeignetem Erd-Potential.
- → Einige Geräte unterstützen die Stromversorgung über ein Ethernetkabel (Power over Ethernet PoE). Beachten Sie hierzu die entsprechenden Hinweise in der Hardware-Schnellübersicht des Gerätes.
- → Nehmen Sie ausschließlich unbeschädigte Teile in Betrieb.
- → Schalten Sie das Gerät nur ein, wenn das Gehäuse verschlossen ist.
- → Das Gerät darf nicht bei Gewitter installiert werden und sollte bei Gewitter vom Strom getrennt werden.
- → In Notfällen (z. B. bei Beschädigungen, Eindringen von Flüssigkeiten oder Gegenständen beispielsweise durch die Lüftungsschlitze) ist die Stromversorgung sofort zu trennen.

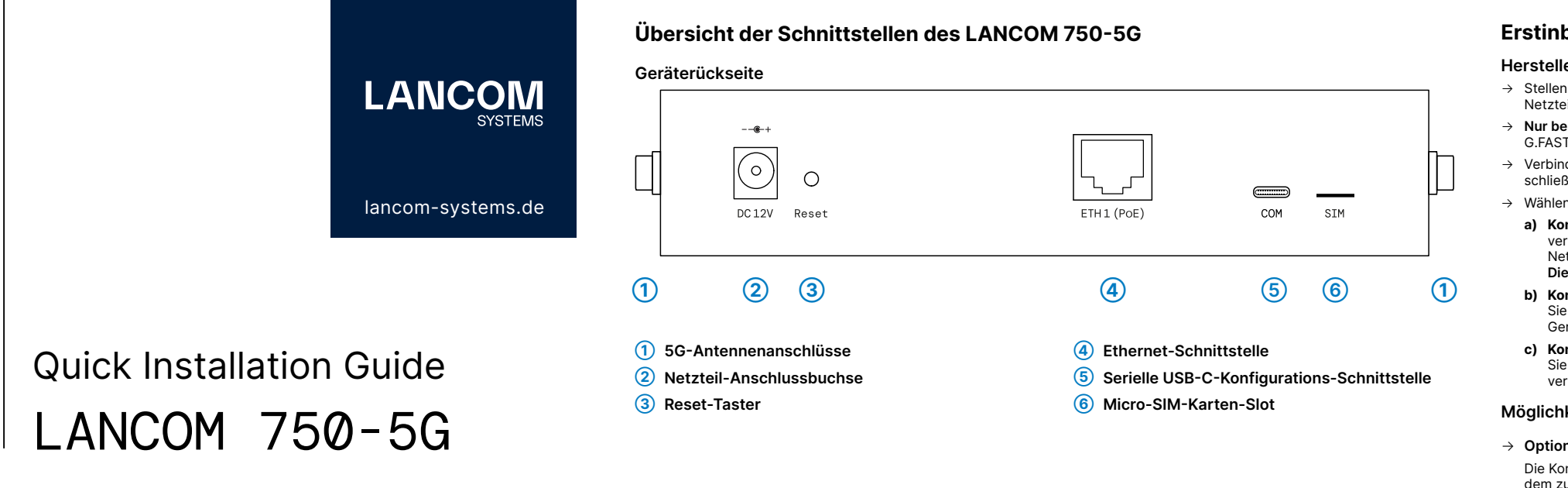

#### **Einsatzbereiche**

- → Die Geräte dürfen nur im Einklang mit den jeweiligen Landesvorschriften und unter Berücksichtigung der dort gültigen Rechtslage verwendet werden!
- → Die Geräte dürfen nicht zur Steuerung, Schaltung oder Datenübertragung von Maschinen, deren Funktion oder deren Funktionsausfall eine Gefahr für Leib und Leben darstellen können oder zum Betrieb kritischer Infrastruktur verwendet werden.
- → Die Geräte mit ihrer jeweiligen Software sind nicht für die Verwendung in folgenden Bereichen konzipiert, vorgesehen oder zertifiziert: den Betrieb von Waffen, Waffensystemen, Nuklearanlagen, Massentransportmitteln, autonomen Fahrzeugen, Flugzeugen, lebenserhaltenden Computern oder Ausrüstungen (einschließlich Wiederbelebungsgeräten und chirurgischen Implantaten), für die Bekämpfung der Umweltverschmutzung, für das Management von Gefahrstoffen oder für andere gefährliche Anwendungen, bei denen ein Ausfall des Gerätes oder der Software zu einer Situation führen könnte, in der es zu Verletzungen oder zum Tod von Personen kommen kann. Der Kunde ist sich bewusst, dass die Verwendung der Geräte oder der Software in solchen Anwendungsbereichen voll und ganz auf das Risiko des Kunden zurückzuführen ist.

# **Regulatorische Hinweise**

# **Regulatorische Richtlinien für Geräte mit Funk- oder WLAN-Schnittstellen**

Das vorliegende LANCOM Gerät unterliegt als Funkanlage den regulatorischen Vorgaben des Gesetzgebers. Der Betreiber ist für den Betrieb in Übereinstimmung mit den lokalen regulatorischen Vorgaben verantwortlich, insbesondere für die Einhaltung eventueller Kanalrestriktionen.

# **Kanalrestriktionen im WLAN-Betrieb bei Geräten mit WLAN-Schnittstellen**

Bei Betrieb der Funkanlage in Ländern der EU darf der Frequenzbereich 5.150 – 5.350 MHz (WLAN-Kanäle 36 – 64) sowie der Frequenzbereich 5.945 – 6.425 MHz (WLAN-Kanäle 1 – 93) ausschließlich bei Nutzung der Funkanlage in Innenräumen

verwendet werden.

# **Maximale Sendeleistungen bei Geräten mit Funkschnittstellen**

Das vorliegende LANCOM Gerät kann eine oder mehrere Funkschnittstellen enthalten, welche unterschiedliche Technologien verwenden. Die maximal zulässigen Sendeleistungen je Technologie und genutztem Frequenzband für den Betrieb in Ländern der EU können den folgenden Tabellen entnommen werden:

# **Konformitätserklärungen**

# **Vereinfachte Konformitätserklärung**

Hiermit erklärt die LANCOM Systems GmbH | Adenauerstraße 20/B2 | D-52146 Würselen, dass dieses Gerät den Richtlinien 2014/30/EU, 2014/35/EU, 2014/53/EU, 2011/65/EU und Regulation (EC) No. 1907/2006 entspricht. Der vollständige Text der EU-Konformitätserklärung ist unter der folgenden Internetadresse verfügbar: [www.lancom.de/doc](http://www.lancom.de/doc)

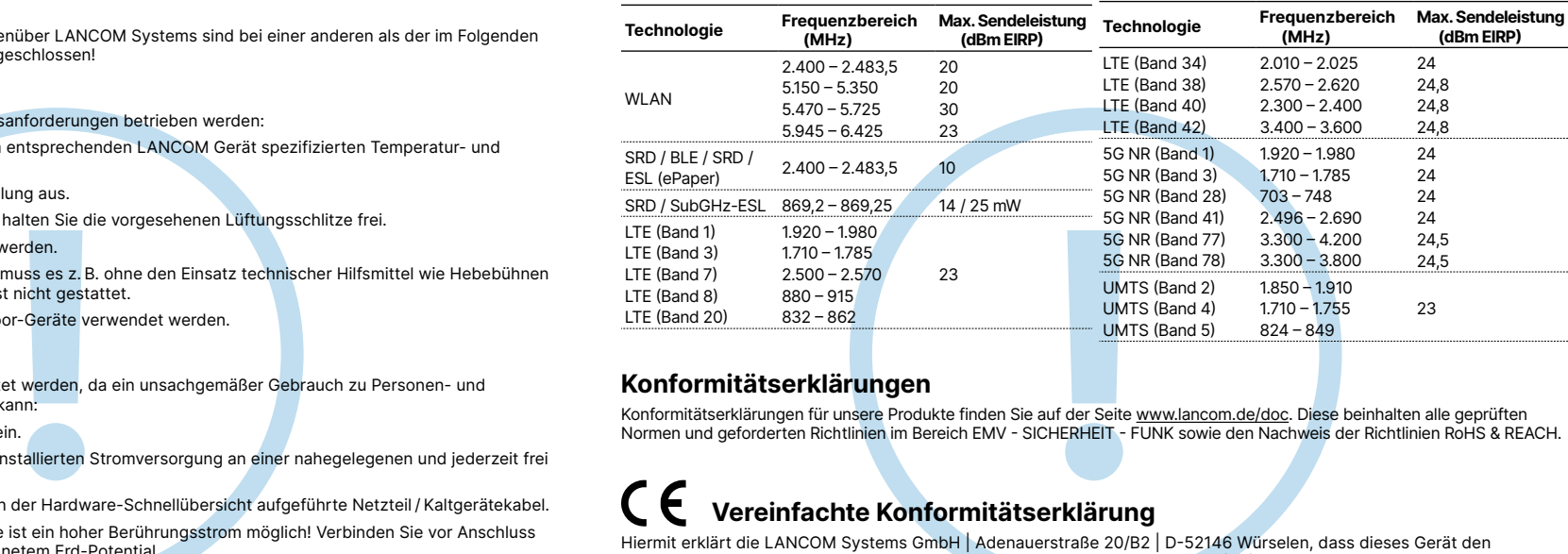

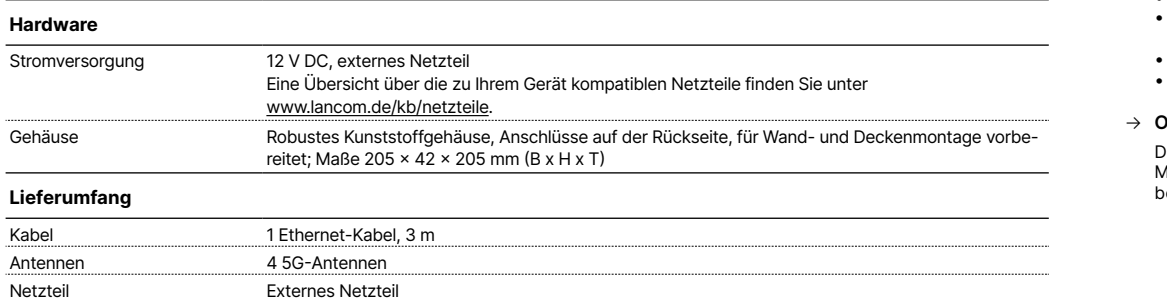

# **Technische Daten (Auszug)**